# **(XU-304) Partenaires Catégorie : Guides des modules Publié par Fooups le 10/07/2005**

Ce document [est la trad](https://www.frxoops.org/userinfo.php?uid=1121)uction du guide d'utilisation officiel du module Partenaires, r©alis© par Simon Wilkinson.1. Fonction

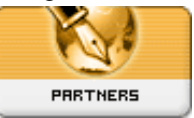

 Le module Partenaires propose une page et un bloc pour afficher les liens vers des sites web d'organisations coop©rant ensemble avec de courtes descriptions et optionnellement des logos. L'utilisation typique comprend la reconnaissance de sites web qui vous offrent de nombreux visiteurs et les pages de "remerciement" pour les sponsors. 2. Installation/d©sinstallation Pas de disposition particuli $\tilde{A}^a$ re n $\tilde{A}$ ©cessaire, suivez le processus d'installation standard  $\hat{a} \in \tilde{A}$  extrayez le dossier "xooopsparners" dans le r©pertoire ../modules. Installez le module via Administration -> SystÂ<sup>a</sup>me Module -> Modules. Des instructions d©taill©es sur l'installation des modules sont disponibles dans le Manuel d'Op©rations XOOPS. 3. Configuration / administration Pour configurer ce module, vous devez: - -> Entrer les d©tails concernant votre partenaire - dont l'URL pour son site web et (optionnellement) un logo ainsi qu'une courte description (voir "Section 4.1,"Ajouter un Partenaire") -> Configurer les pr©férences du module (voir Section 4.3, "Pr©f©rences") et optionnellement le bloc Partenaires si vous souhaitez l'utiliser (voir Section 6, "Blocs")  $\longrightarrow$  Vérifier que vous avez donné les droits d'acc $\tilde{A}$ "s du module et des blocs  $\tilde{A}$   $\hat{A}$  vos groupes d'utilisateurs. Les permissions de groupes sont param $\tilde{A}$ ©tr $\tilde{A}$ ©es via Administration -> SystÂ<sup>a</sup>me -> Groupes. Des instructions d©taill©es sur la gsetion des groupes sont disponibles dans le Manuel d'Opérations XOOPS. 4. Menu d'administration

# **Partenaires** *B* Ajouter un partenaire **Gestion des partenaires** *D* Préférences [Fermer]

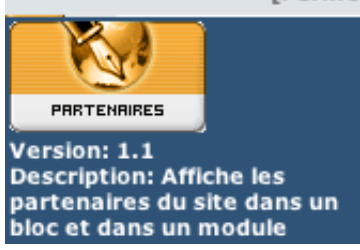

4.1. Ajouter un partenaire Choisir "Ajouter un partenaire" ouvre un formulaire (pr©senté  $ci$ -dessous)  $o\tilde{A}$ <sup>1</sup> vous pouvez entrer les d $\tilde{A}$ ©tails concernant un nouveau partenaire. Les champs parlent d'eux-mÂ<sup>a</sup>mes.

Option Fonction

 Poids: Détermine l'ordre d'affichage du partenaire - mais seulement si vous sélectionnez le poids comme méthode de tri pour la page d'index et/ou le bloc parteanires (ils sont paramétrables indépendemment; voir Section 4.3, "Préférences―and Section 6,

## "Blocsâ€)

Image: Entre l'URL pour le logo de votre partenaire

URL: Entre l'URL du site de votre p[artenaire. Notez qu](file:///Users/Fooups/Desktop/christian/xu-304_french/ar01s04.html#sec.preference)'[une erreur s](file:///Users/Fooups/Desktop/christian/xu-304_french/ar01s04.html#sec.preference)'[afiche](file:///Users/Fooups/Desktop/christian/xu-304_french/ar01s04.html#sec.preference)ra s[i vous](file:///Users/Fooups/Desktop/christian/xu-304_french/ar01s06.html)

pointez vers une image qui est plus grande que 110 x 50 pixels. Vous pouvez d©sirer réaliser vous-mÂ<sup>a</sup>me vos propres versions miniatures des logos de vos partenaires.

Titre: Le nom de votre partenaire

Description: Entre un court paragraphe  $\tilde{A}$   $\tilde{A}$  propos de votre partenaire. Notez que ce champ  $\tilde{A}$   $\hat{A}$  une limite fix $\tilde{A}$ ©e  $\tilde{A}$   $\hat{A}$  255 caract $\tilde{A}$ <sup>a</sup>res â $\epsilon$ <sup>\*</sup> Tout ce que vous rentrerez au-del $\tilde{A}$   $\hat{A}$  sera coupé!

Statut: Cette bo $\tilde{A}$ ®te vous permet de permutter un partenaire on ou off. Si vous sélectionnez un partenaire comme iinactif ("non") il ne sera pas affiché pour les utilisateurs.

### **Administration des partenaires**

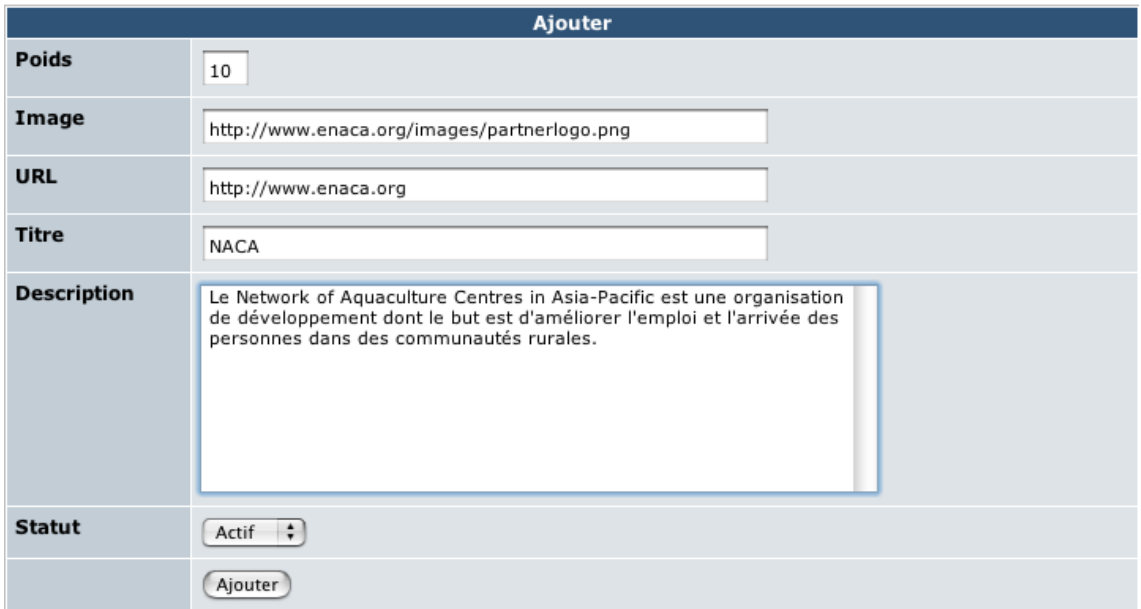

 4.2. Gestion des partenaires Cette section du menu d'administration affiche la liste de tous les partenaires dans la base de données et leurs informations. Vous pouvez ajouter de nouveaux partenaires, ©diter ou les supprimer d'ici. La boîte "actif" propose la même fonction que "statut" (voir Section 4.1, "Ajouter un partenaireâ€). Si vous changez le statut ou le poids d'un partenaire  $\tilde{A}$  À partir de cet  $\tilde{A}$ ©cran, vous devez s $\tilde{A}$ ©lectionner "tri $\tilde{A}$ © par" ou "tri automatique" pour sauver le nouvel ordre. Vous pouvez ©galement changer le statut actif ou le poids d'un partenaire via le lien "Editer". Les "hits" sont le nombre de fois qu'un lien de partenaire a ©té cliqué par un vi[siteur. Le bouton de "tri automatique" rem](file:///Users/Fooups/Desktop/christian/xu-304_french/ar01s04.html#sec.adding_partner)et à zéro les séquences de poids de 1 en 1, en gardant l'ordre existant. Par exemple, les parteniares pr©sent©s ci-aprªs ont un poids respectif de 10,20,30. AprÂ<sup>a</sup>s le tri automatique , ils seront ojours list©s dans le mªme ordre, mais leur poids sera 1,2,3. Partners Administration

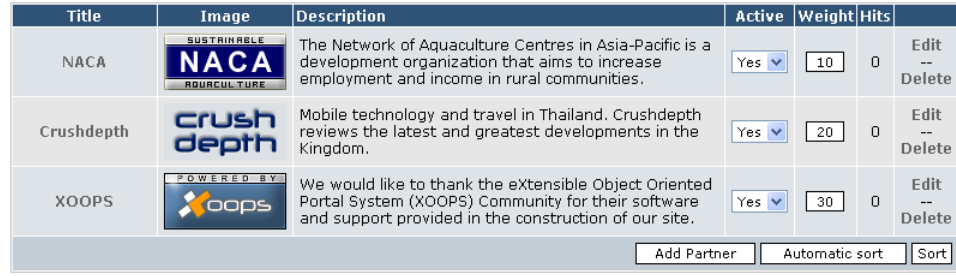

4.3. Préférences Les options de configuration suivantes sont disponibles pour la page d'index du module partenaire. Notez que le bloc partenaires est configuré indépendemment (voir Section 6, "Blocsâ€):

### Option Fonction

D©lai reclic: This sets the period of time during which repeated clicks on a partner from the s[ame browser will not incr](file:///Users/Fooups/Desktop/christian/xu-304_french/ar01s06.html)ement the hit counter (it is based on a cookie). The default is one day.

Limiter la page principale  $\tilde{A}$   $\hat{A}$  xx entr $\tilde{A}$ Ces:

Vous pouvez contr ler le nombre de partenaires que vous souhaitez afficher dans la page d'accueil du module. La valuer par d©faut est cing. Mettez 0 pour afficher tous les partenaires  $(0 = \text{aucune}\ \text{limite}).$ 

 Afficher sur la page principale : Choisissez combien de partenaires vous voulez afficher dans la page d'accueil du module. Vous avez le choix d'afficher les logos de vos partenaires, les liens en texte vers leurs sites ou les deux.

Contenu de la page principale class $\hat{A} \circledcirc$  par : Contr $\hat{A}$  ler la fa $\hat{A}$ son dont est tri $\hat{A} \circledcirc$  la page d'index du module. Les choix sont par ID, nombre de hits, titre (alphab©tique) ou poids. Le classement est r©alis© par hits par d©faut.

Contenu de la page principale classé par : Odre ascendant ou descendant (descendant par défaut).

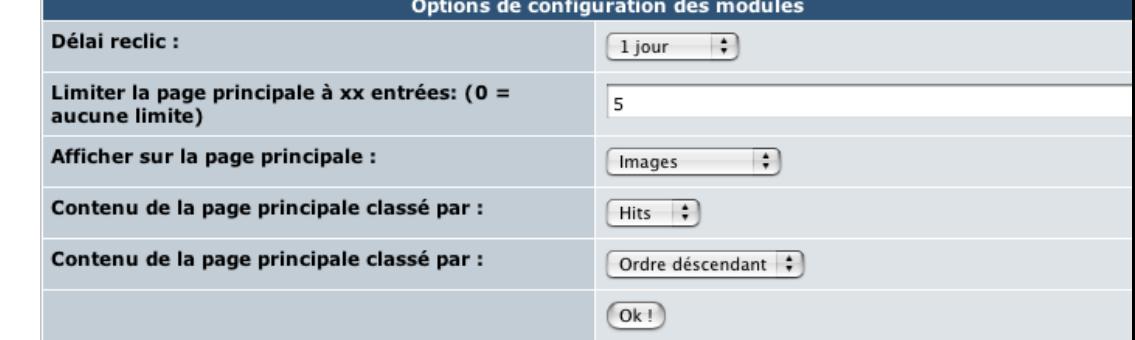

5. Exp $\tilde{A}$ ©rience utilisateur Les utilisateurs peuvent acc $\tilde{A}$ ©der  $\tilde{A}$  la liste des liens de partenaires et leurs logos soit via le bloc partenaires soit via la page d'acceuil du module partenaire qui est accessible via un lien sue le menu principal. La page d'index affiche ©galement une brªve description de chaque site. XOOPS Site Partners

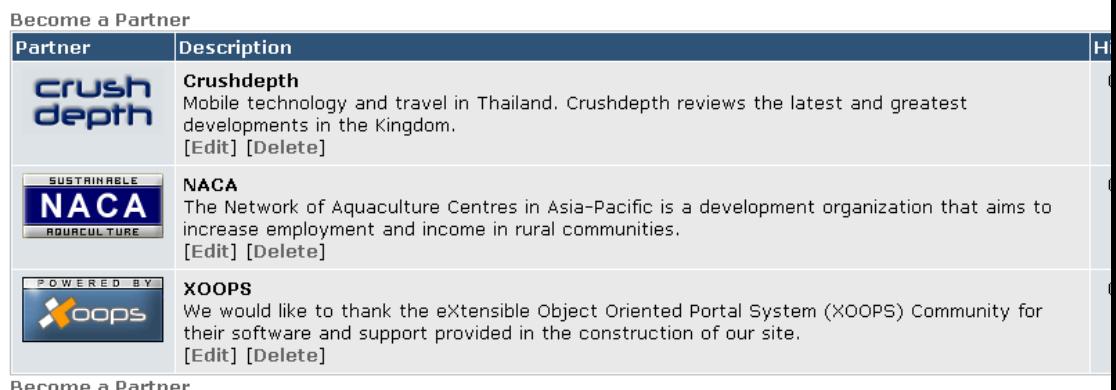

 La page d'index des Partenaires propose deux liens "devenez un partenaire". Ils ouvrent un formulaire (présenté plus bas) qui permet aux utilisateurs de soumettre leur propre site web pour devenir un partenaire: les utilisateurs peuvent fournir une description de leur site qui sera envoy©  $\tilde{A}$  À l'adminsitrateur du site via email (le destinataire sera l'adresse d'administration indiqu©e dans Administration -> SystÃ<sup>a</sup>me -> Préférences -> Préférences générales).

#### **XOOPS Site Partners**

#### **Become a Partner**

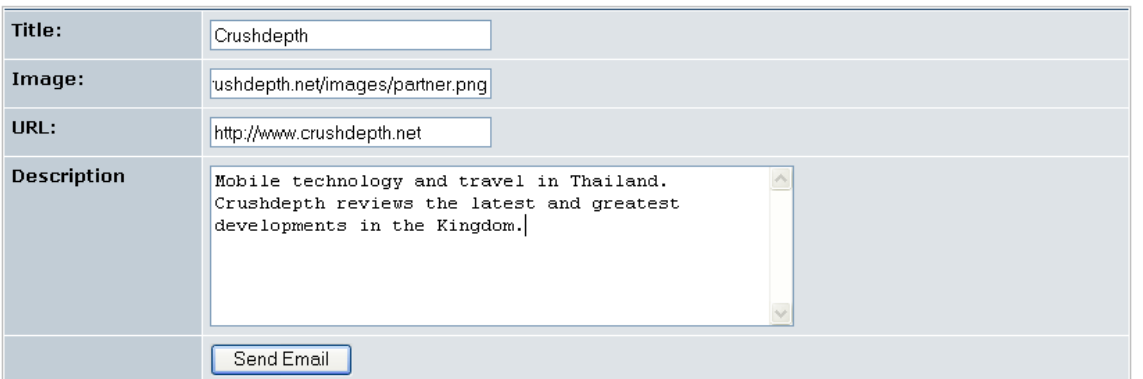

 6. Blocs Il n'y a qu'un seul bloc disponible, "partenaires" qui affiche une liste de partenaires. Plusieurs options de configuration sont possibles pour ce bloc, qui peuvent Â<sup>a</sup>tre param©trées via Administration -> SystA<sup>a</sup>me -> Blocs -> Partenaires -> Editer. Les options sont:

Option Fonction

Mettre un espace entre les partenaires? Cr©e un espace entre les logos des partenaires. La valeur par d©faut est "oui" et est utile lorsque l'image et le lien sont tous les deux affichés dans le bloc. Il laisse un espace même si vous dites "non", mais pas aussi important.

 Fading de l'image? Cette option rend le logo du partenaire partiellement transparent. Ils deviennent complÂ<sup>a</sup>tement visible lorsque le curseur de la souris passe dessus. La valeur par défaut est "oui".

Partenaires aléatoires dans le bloc? Détermine aléatoirement quel partenaire sera affiché dans le bloc. Cela n'affecte pas l'ordre de tri! Cette option est utile uniquement si vous avez plus de partenaires que vous n'en affichez dans le bloc â $\epsilon$ " le contenu du bloc changera  $\tilde{A}$   $\hat{A}$ chaque fois que la page sera rechargée. La valeur par défaut est "oui".

Limiter les blocs  $\tilde{A}$   $\hat{A}$  xx entr $\tilde{A}$ ©es:

Vous pouvez contr ler le nombre de partenaires Â afficher dans le bloc. Un seul par défaut. Mettez 0 pour afficher tous les partenaires.

Afficher dans les blocs

Vous avez le choix d'afficher les logos ou les liens des partenaires ou les deux.

Contenu du bloc classé par:

Contr le le tri du contenu du bloc. Les choix incluent le tri par ID, le nombre de hits, le titre (alphab©tique) ou le poids. La valeur par défaut est le nombre de hits.

Blocks Administration »» Edit a block

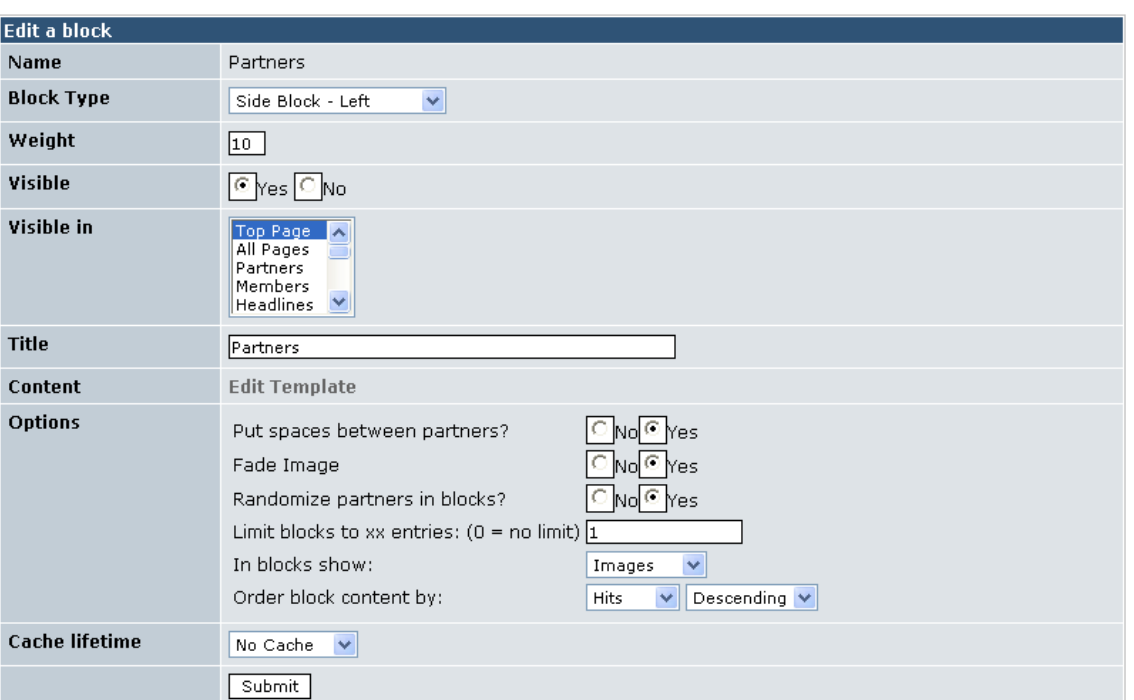

La copie d'écran ci-dessous illustre les différentes options de configuration du bloc partenaire. La Figure 1, "Espacement et fading activ©s― (le curseur est sur le partenaire central) et affiche  $\tilde{A}$  À la fois les images et les liens; Figure 2,  $\hat{a} \in \Omega$ Espacement et fading d $\tilde{A} \circ \Omega$ sactiv $\tilde{A} \circ \Omega$ sa $\epsilon$ n'affiche que les images; et la Figure 3, "Uniquement les liens‷n'affiche que les liens. **Partners** 

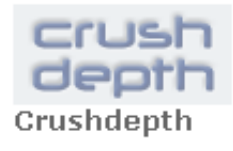

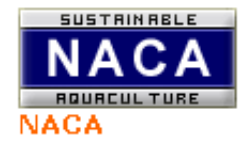

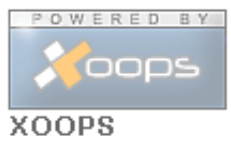

## **Figure 1. Espacement et fading activés**

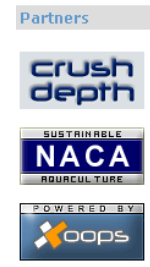

Crushdepth NACA XOOPS

**Figure 3. Uniquement les liens.** 7. Templates Vous pouvez  $\tilde{A}$ ©diter les templates de ce module via Administration -> SystA<sup>a</sup>me -> Templates -> Partenaires. Le template pour le bloc Partenaires est  $\tilde{A}$ ©galement accessible via Syst $\tilde{A}$ <sup>a</sup>mes -> Blocs. --> xoopspartners\_index.html: Ce template affiche la page d'index du module Partenaires. -> xoopspartners\_join.html: Ce template affiche le formulaire "devenez un partenaire". -> xoopspartners\_block\_site.html: Le template du bloc partenaires. 8. Crédits Le module Partenaires a été écrit par Kazumi Ono, aka "Onokazu―.